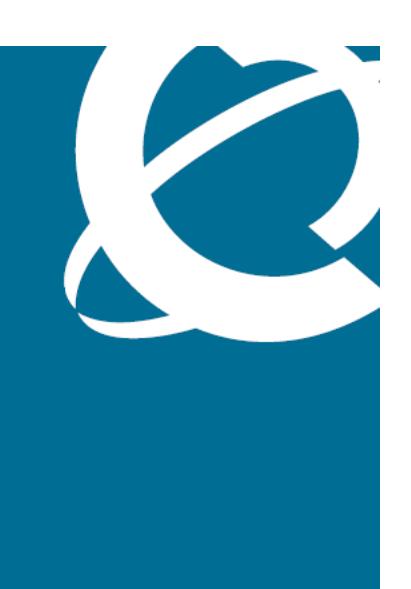

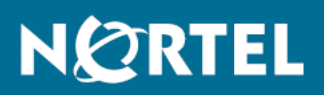

Nortel Unified Communications Management Fundamentals

Release: 1.0 Document Revision: 01.03

www.nortel.com

NN48014-100

Nortel Unified Communications Management Release: 1.0 Publication: NN48014-100 Document release date: 2 February 2009

Copyright © 2008-2009 Nortel Networks All Rights Reserved.

Printed in Canada

The information in this document is subject to change without notice. The statements, configurations, technical data, and recommendations in this document are believed to be accurate and reliable, but are presented without express or implied warranty. Users must take full responsibility for their applications of any products specified in this document. The information in this document is proprietary to Nortel Networks.

NORTEL, the globemark design, and the NORTEL corporate logo are trademarks of Nortel Networks. Windows and Internet Explorer are trademarks of Microsoft Corp. Firefox is a trademark of the Mozilla Foundation.

# **Contents**

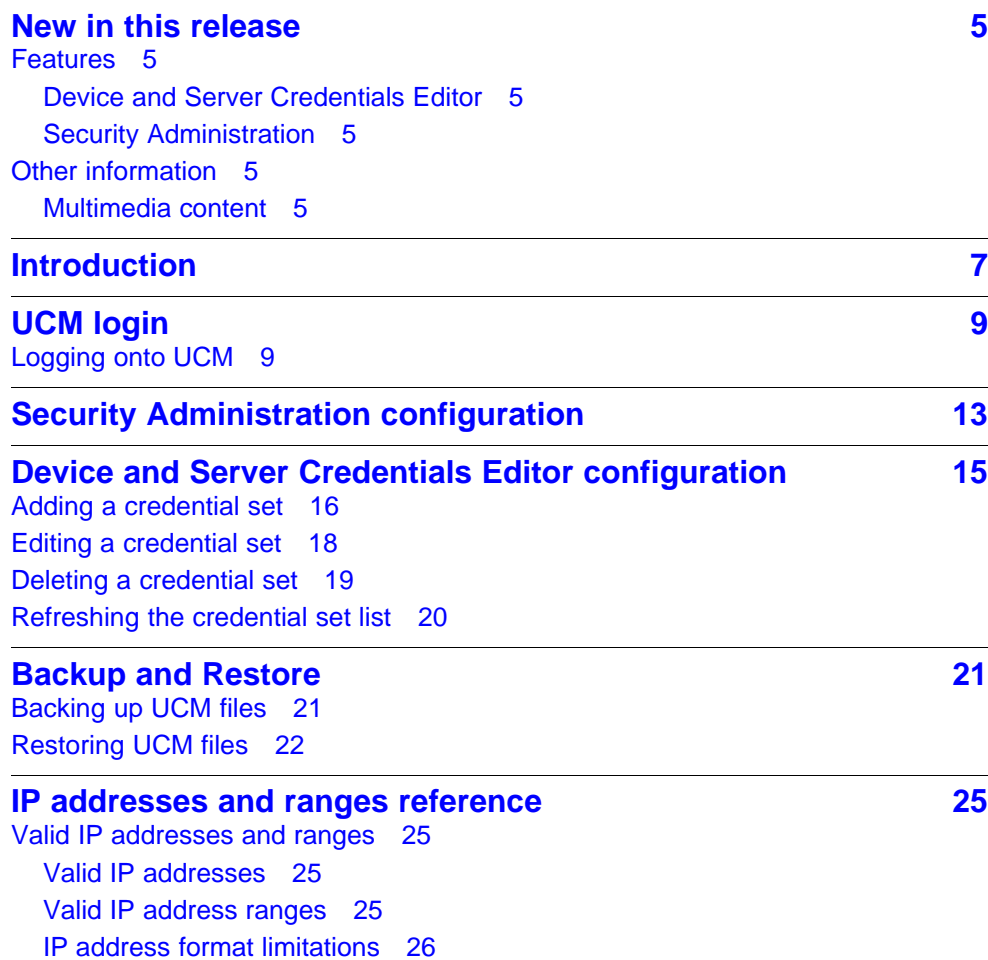

**<sup>3</sup>** .

# <span id="page-4-0"></span>**New in this release**

The following sections detail what's new in *Nortel Unified Communications Management* (NN48014-100) for 1.0:

### **Features**

See the following sections for information about feature changes:

- "Device and Server Credentials Editor" (page 5)
- "Security Administration" (page 5)

#### **Device and Server Credentials Editor**

You can use the Device and Server Credential Editors, part of UCM Common Services, to set passwords, SNMP options, and other credentials for network devices. These configurations are common to all installed UCM applications, including VPFM (or VPFM Lite), EPM, and NRM. For more information, see ["Device and Server Credentials Editor configuration"](#page-14-0) [\(page 15\).](#page-14-0)

#### **Security Administration**

You can configure security protocols for network elements, set user access parameters, and set security policies across the network using Security Administration, part of UCM Common Services. These configurations are common to all installed UCM applications, including VPFM (or VPFM Lite), EPM, and NRM. From more information, see ["Security Administration](#page-12-0) [configuration" \(page 13\).](#page-12-0)

# **Other information**

See the following section for information about changes that are not feature related:

#### **Multimedia content**

Some conceptual and procedural topics covered in the documentation are now available in a multimedia format. Links to the multimedia content are provided contextually in the documentation.

WATCH THE VIDEO "WATCH THE VIDEO" identifies a link to multimedia content.

> Nortel Unified Communications Management Fundamentals NN48014-100 01.03 2 February 2009

### **6** New in this release

# <span id="page-6-0"></span>**Introduction**

Nortel Unified Communications Management (UCM) provides the common platform for integrating network management products, such as Network Resource Manager (NRM), Enterprise Policy Manager (EPM), and Visualization Performance and Fault Manager (VPFM), as well as VPFM-Lite. UCM contains administrative services for all of these products through Common Services (UCM-CS), which includes Security Administration and Device and Server Credentials Editor. It also provides a home page from which to access any of these installed products.

# **Navigation**

- ["UCM login" \(page 9\)](#page-8-0)
- ["Security Administration configuration" \(page 13\)](#page-12-0)
- ["Device and Server Credentials Editor configuration" \(page 15\)](#page-14-0)
- ["IP addresses and ranges reference" \(page 25\)](#page-24-0)

#### **8** Introduction

# <span id="page-8-0"></span>**UCM login**

The following section describes how to launch and log on to Unified Communications Management.

# **Navigation**

• "Logging onto UCM" (page 9)

# **Logging onto UCM**

Use the following procedure to log onto UCM.

### **Prerequisites**

- You must install UCM.
- You require Internet Explorer 7, or Firefox 2 if logging in with a client PC.

# **Procedure Steps**

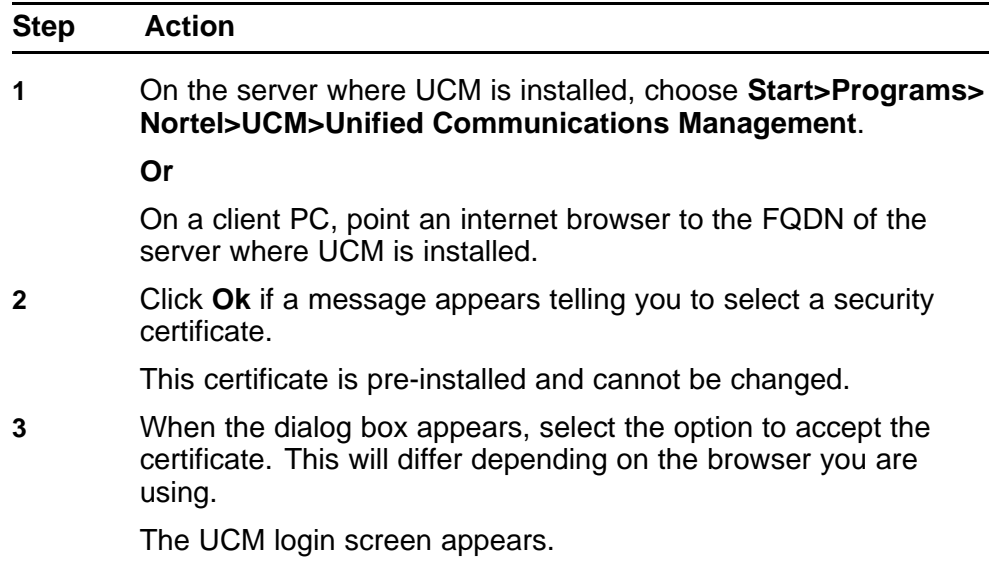

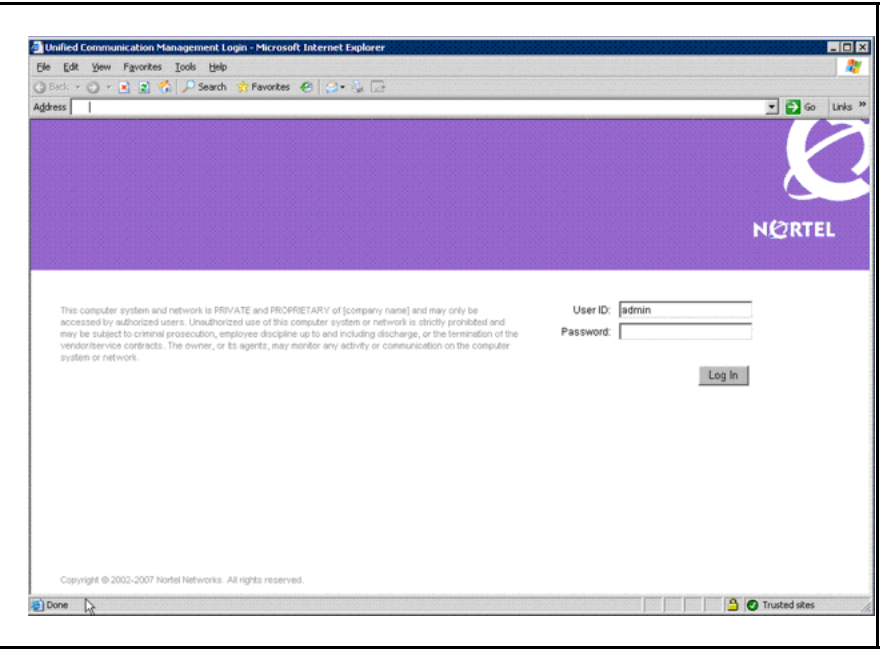

- **4** Enter the **User ID**. The default is admin.
- **5** Enter the **password**. This is set during the installation of NRM, EPM, VPFM, or VPFM-Lite.
- **6** Click **Log in**.

The Unified Communications Management home page appears.

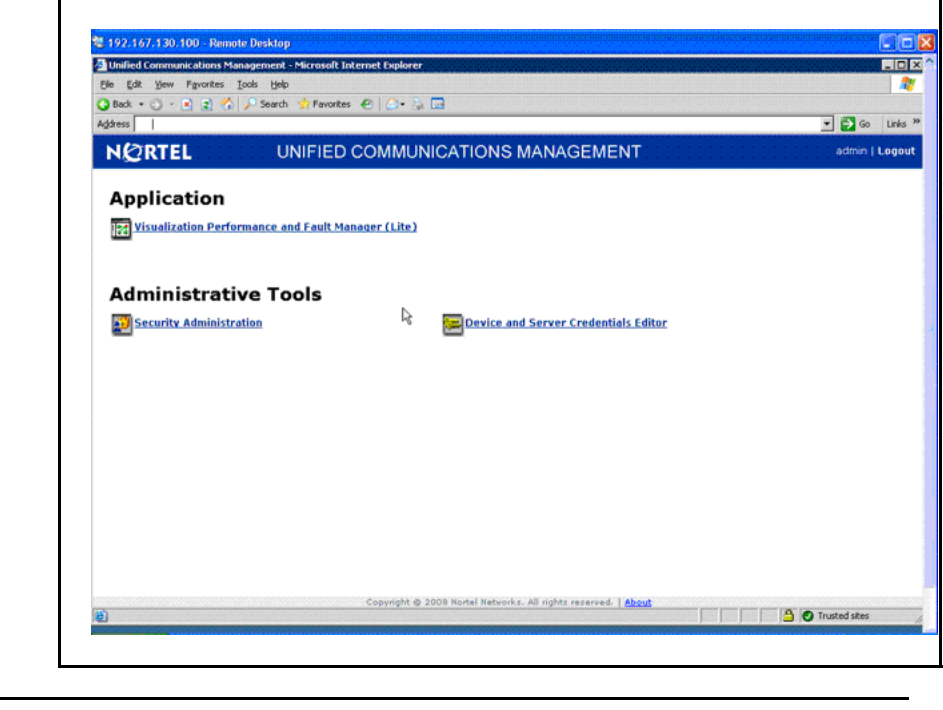

**--End--**

# **12** UCM login

# <span id="page-12-0"></span>**Security Administration configuration**

For information about Security Administration in Unified Communications Management (UCM), see *Nortel Communications Server 1000—Enterprise Common Manager Fundamentals* (NN43001-116).

# <span id="page-14-0"></span>**Device and Server Credentials Editor configuration**

This section provides information about configuring device credentials using the Device and Server Credentials Editor.

Nortel Unified Communication Management (UCM) applications use SNMP v1/v2/v3, Telnet, CIM/XML, SSH, FTP, RLogin, or SSH protocols for communication with network infrastructure devices such as routers. The protocol required depends on the type of device. Communication to a windows server is done using the WMI protocol. Each set of credential information is referred to as a credential set. These credential sets allow UCM applications to retrieve information from the network elements and devices. The Device and Server Credentials Editor service maintains a list of credential sets for the devices that make up a network. You can enter credentials for every device (IP address) or for a range of IP addresses. See the documentation for your network devices to determine which protocols they use for authentication.

When using Network Discovery in VPFM, the application uses these credentials to discover network devices and servers. For more information about network discovery, see *Nortel Visualization Performance and Fault Manager—Configuration* (NN48014-500).

The following table lists the categories of credential information that can be managed in the Device and Server Credentials Editor.

#### **Table 1 Device and Server Credentials Editor fields**

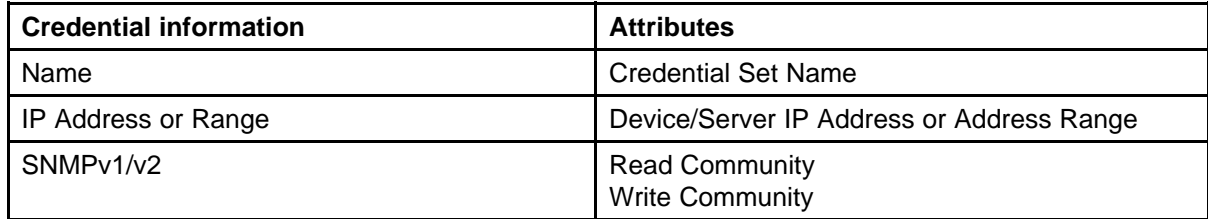

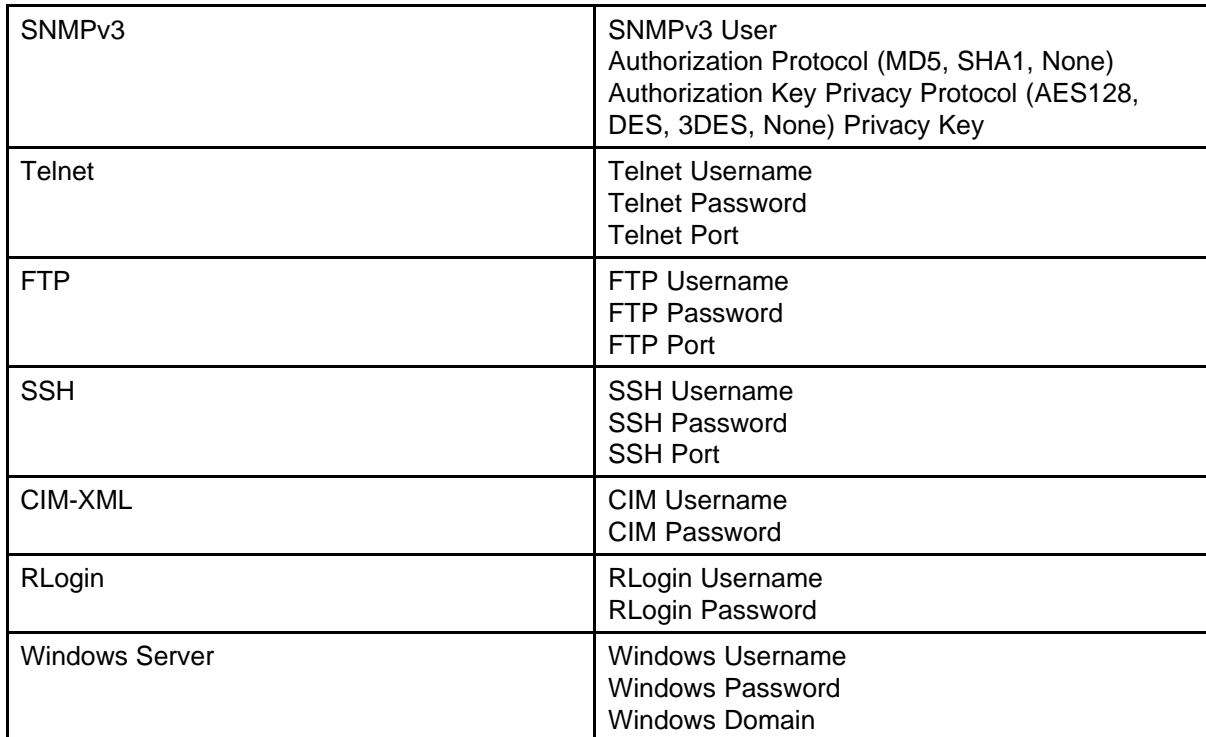

<span id="page-15-0"></span>**Table 1**

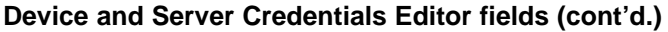

# **Navigation**

- "Adding a credential set" (page 16)
- ["Editing a credential set" \(page 18\)](#page-17-0)
- ["Deleting a credential set" \(page 19\)](#page-18-0)
- ["Refreshing the credential set list" \(page 20\)](#page-19-0)

WATCH THE VIDEO

Click here to view a multimedia [presentation](http://www.avaya.com) about setting device credentials [http://www31.nortel.com/webcast.cgi?id=8006](http://www.avaya.com)

# **Adding a credential set**

Use the following procedure to add a new credential set to Unified Communications Management. You must add a credential set for each device you want to manage.

The set name should contain printable ASCII characters, but no special characters  $(8^{N/6}$ ( $\vert \Lambda \rangle^N$ ). The Space ( ), Dash (-), and Underscore ( characters are allowed.

The set name must be unique. If you add a new entry or rename an existing one with a set name already used in another entry, a warning message appears.

#### **Prerequisites**

- You must install UCM. UCM is installed when you install a UCM application (VPFM, VPFM Lite, EPM, or NRM). For more information, see the installation guide for your UCM application.
- Ensure that you are logged on to UCM.

### **Procedure Steps**

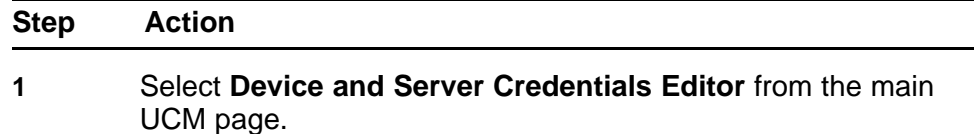

**2** Click the **Add Credential Set** button.

The Add Credential Set dialog box appears.

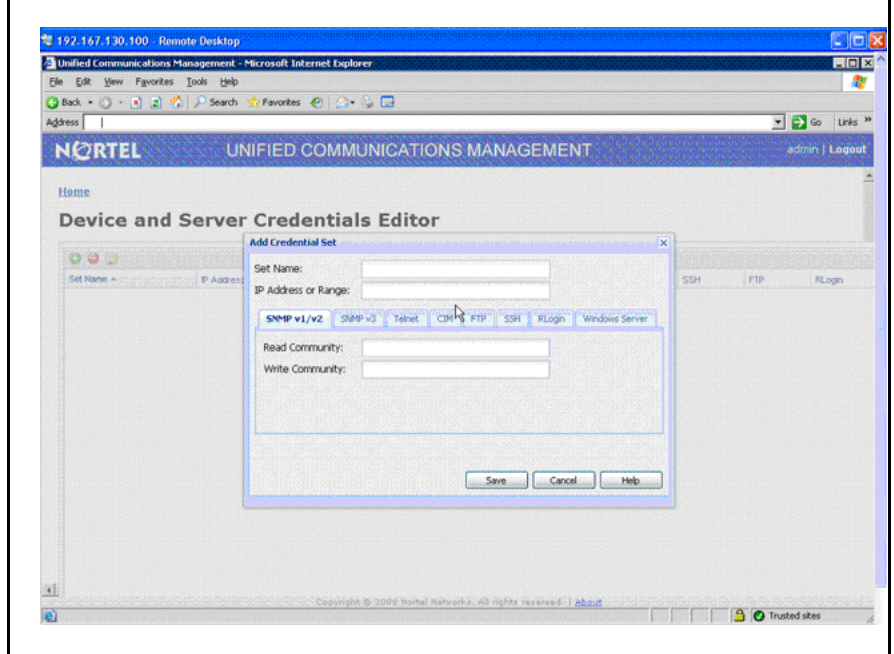

- **3** Enter the **Set Name**.
- **4** In the **IP Address/Range** field, specify the IP address information for the credential.

For a list of valid IP addresses and ranges, see ["IP addresses](#page-24-0) [and ranges reference" \(page 25\).](#page-24-0)

Nortel Unified Communications Management Fundamentals NN48014-100 01.03 2 February 2009

<span id="page-17-0"></span>**5** Add device credential information on the appropriate tab(s). For information about the available tabs, see [Table 1 " Device and](#page-14-0) [Server Credentials Editor fields" \(page 15\).](#page-14-0)

> Each tab corresponds to an authentication protocol. The information you enter depends on the type of authentication your device uses.

**6** Click **Save**.

The credential set appears in the panel.

**--End--**

# **Editing a credential set**

Edit a credential set to change the set name, IP address, and device credential information for a credential set.

### **Prerequisites**

• Ensure that you are logged on to UCM.

#### **Procedure Steps**

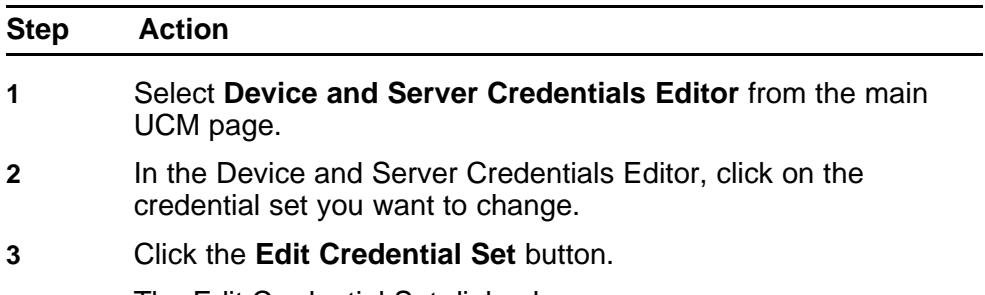

The Edit Credential Set dialog box appears.

<span id="page-18-0"></span>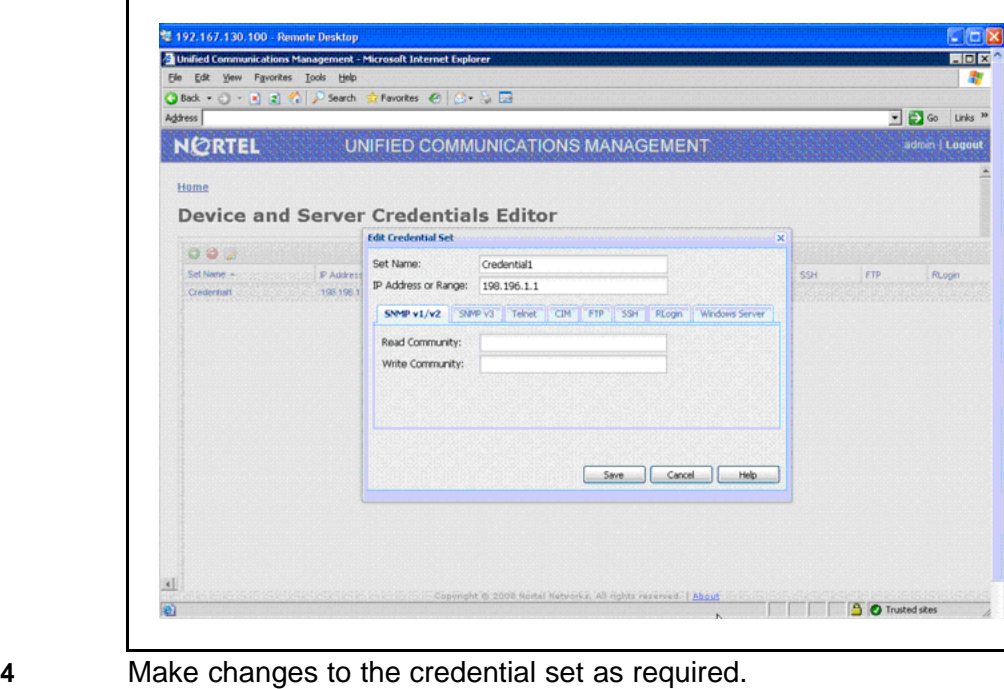

- **5** If you want to specify a different type of device credential information, click the **Show All** tab, and then type the new device credential information in the appropriate tab.
- **6** Click **Save**.

All specified IP addresses are validated after saving the changes.

**--End--**

# **Deleting a credential set**

Delete a credential set to remove it from the Device and Server Credentials Editor.

#### **Prerequisites**

• Ensure that you are logged on to UCM.

### **Procedure Steps**

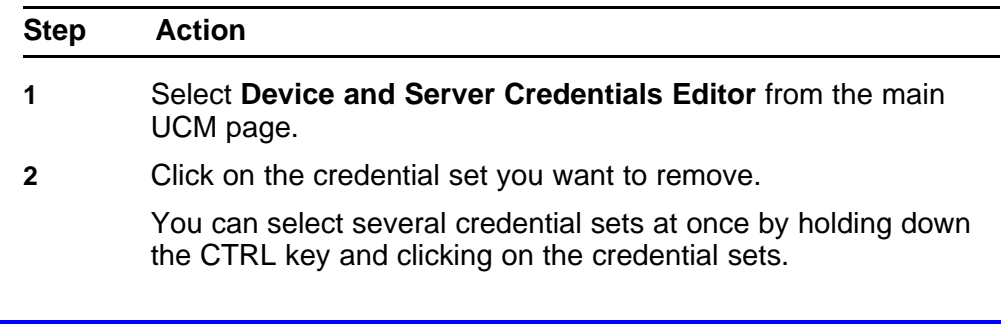

<span id="page-19-0"></span>**3** Click the **Delete Credential Set(s)** button.

You are prompted to confirm the deletion.

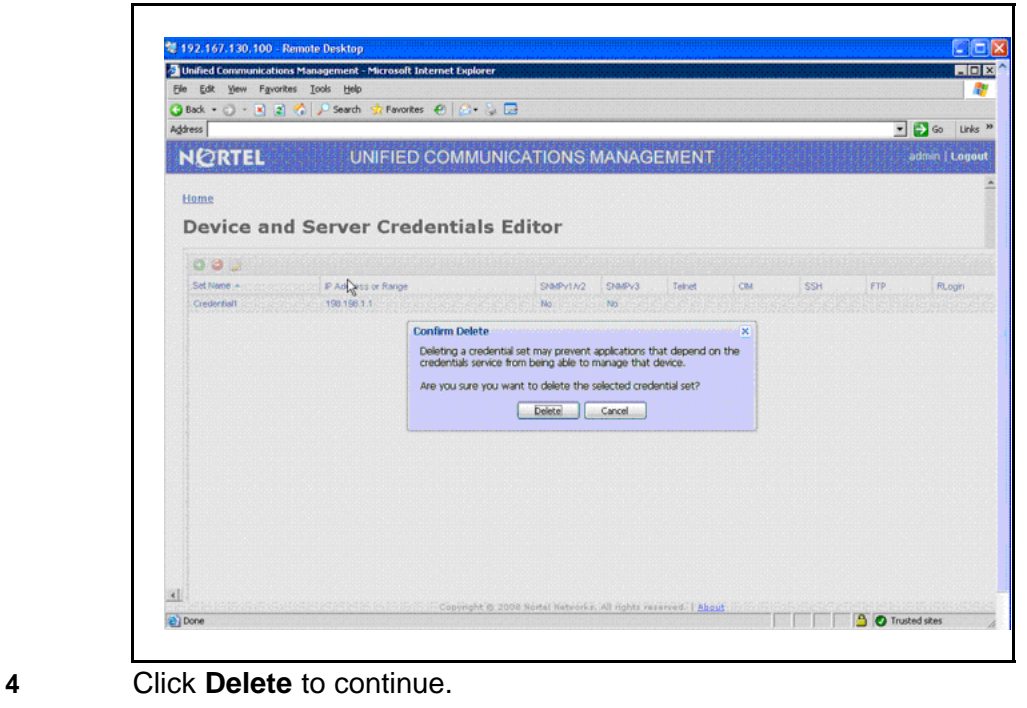

**--End--**

# **Refreshing the credential set list**

Use the manual Refresh command to ensure that the information that appears in the Device and Server Credentials Editor is up-to-date. Updates to the credential sets list may not immediately be reflected in the Device and Server Credentials Editor until it is refreshed. Credential sets update automatically every 10 seconds.

#### **Procedure Steps**

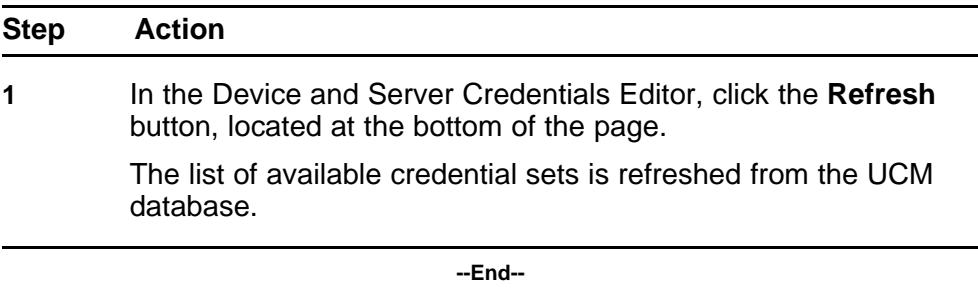

# <span id="page-20-0"></span>**Backup and Restore**

You can back up and restore, on demand, all data within Unified Communications Management applications, including licenses. Backup and Restore functionality is accessed from the command line.

All backup files are stored in a folder named backups under UCM\_HOME directory. Backup files are stored in JAR format. The application writes debug information of its operations into log files located in common services installation folder: UCM\_HOME. Backup archives are stored in [YY]-[MM]-[DD]\_[HH].[mm].jar format (for example, 2008-06-09\_15.33.jar).

Within common services, you can backup the following data:

- jbossdb database in MySQL (for Device and Server Credentials data)
- users and roles data
- license files
- profiles / device attributes xml file (located in [UCM\_JBOSS\_HOME]/ server/default/conf)

You do not have to stop services (JBoss, MySQL, and license server) to run the backup process.

The following sections describe backup and restore procedures:

- "Backing up UCM files" (page 21)
- ["Restoring UCM files" \(page 22\)](#page-21-0)

Click here to view a multimedia [presentation](http://www.avaya.com) about backup and restore operations [http://www31.nortel.com/webcast.cgi?id=8007](http://www.avaya.com)

### **Backing up UCM files**

WATCH THE VIDEO

Use the following procedure to backup UCM files.

Nortel Unified Communications Management **Fundamentals** NN48014-100 01.03 2 February 2009

### <span id="page-21-0"></span>**Prerequisites**

- You must be logged on to the UCM server as and "Administrator" (in a Windows environment), or as "root" (in Linux).
- You can only backup and restore the same major application version. Differences between minor versions are supported. For example, you can backup and restore from version 1.0 to 1.1, but not from 1.0 to 2.0.

**Attention:** Do not abort the backup or restore in the middle of the process (for example by pressing Ctrl-C). Doing so may compromise system stability.

### **Procedure Steps**

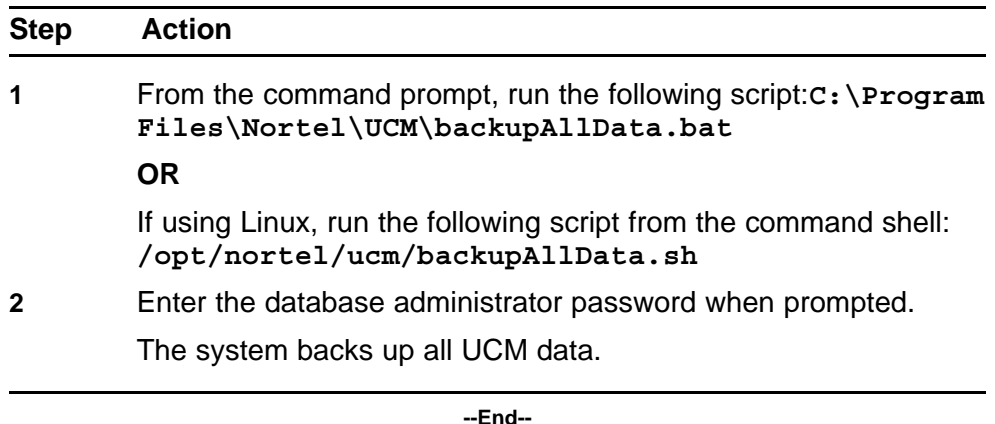

# **Restoring UCM files**

Use the following procedure to restore a previously backed up archive.

#### **Prerequisites**

- You must be logged into the UCM server as and "Administrator" (in a Windows environment), or as "root" (in Linux).
- You can only backup and restore the same major application version. Differences between minor versions are supported. For example, you can backup and restore from version 1.0 to 1.1, but not from 1.0 to 2.0.

**Attention:** Do not abort the backup or restore in the middle of the process (for example by pressing Ctrl-C). Doing so may compromise system stability.

# **Procedure Steps**

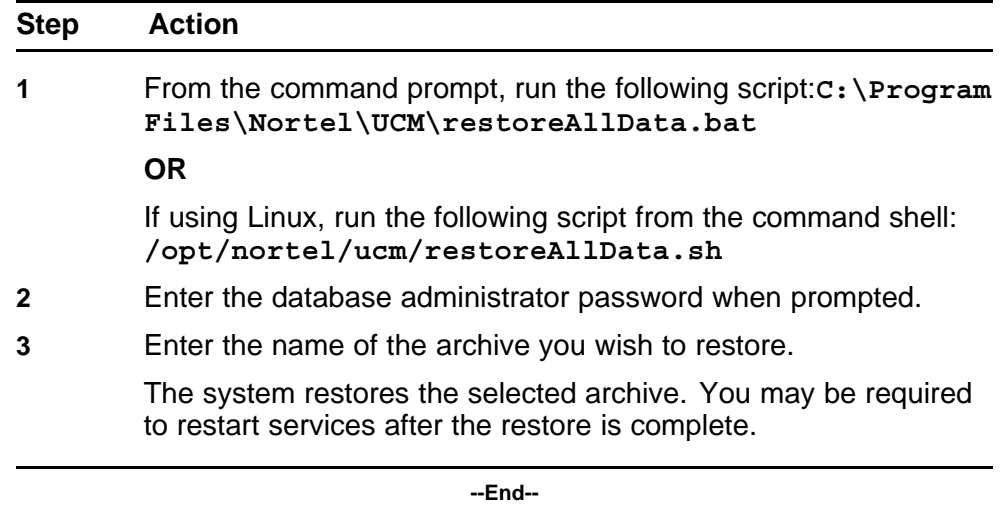

# **24** Backup and Restore

# <span id="page-24-0"></span>**IP addresses and ranges reference**

This section provides details about the valid IP addresses and IP ranges used by the Device and Server Credentials Editor.

# **Valid IP addresses and ranges**

The following section describes the valid IP addresses and ranges used for device credentials.

# **Navigation**

- "Valid IP addresses" (page 25)
- "Valid IP address ranges" (page 25)
- ["IP address format limitations" \(page 26\)](#page-25-0)

### **Valid IP addresses**

IPv4 addresses must conform to the following format: [1-255].[0-255].[0-2 55].[0.255].

IPv6 addresses must conform to IPv6 rules:

- IPv6 addresses must contain eight groups of four hexadecimal digits.
- Each group must be separated by a colon (:).
- If one or more four-digit group or groups appears as 0000, the zeros may be omitted and replaced with two colons (::). For example, the following are valid IPv6 addresses:
	- 2001:0db8:85a3:08d3:1319:8a2e:0370:7334
	- 2001:0db8::1428:57ab

#### **Valid IP address ranges**

When specifying IP address ranges, only consecutive wild cards starting from the last octet of an address are supported. This guarantees one continuous range. For example, only the following combinations are valid:

- $\bullet$  IP<sub>V</sub>4
	- 17.0.9.\* (same as 17.0.9.0-17.0.9.255)
- <span id="page-25-0"></span>— 17.0.\*.\* (same as 17.0.0.0-17.0.255.255)
- $-17$ .\*.\*.\* (same as 17.0.0.0-17.255.255.255)
- \*.\*.\*.\* (same as 0.0.0.0-255.255.255.255)
- $-17.*.9.9$  is invalid
- $-0.0.0.0$  and 255.255.255.255 are considered to be valid IPs only if they are given within a range. For example, 0.0.0.0 as single IP is invalid, but 0.0.0.0-2.3.4.5 is a valid range.
- IPv6:
	- 2001:0db8:85a3:08d3:1319:8a2e:0370:\* (same as 2001:0db8:85a 3:08d3:1319:8a2e:0370:0000-2001:0db8:85a3:08d3:1319:8a2e:03 70:ffff)
	- 2001:0db8:85a3:08d3:1319:8a2e:\*:\*
	- 2001::8a2e:0370:\*
- IPs contained in a range cannot have wild cards. For example, 192.168.4.\*-192.168.5.245 is an invalid range.

#### **IP address format limitations**

The following formats are not supported by Device and Server Credentials Editor:

- An address/subnet mask pair (for example, 10.127.100.0/255.255.25 5.0)
- Network prefix (CIDR) notation (for example, 10.127.100.0/24)

#### Nortel Unified Communications Management

# Fundamentals

Copyright © 2008-2009 Nortel Networks All Rights Reserved.

Printed in Canada Release: 1.0 Publication: NN48014-100 Document revision: 01.03 Document release date: 2 February 2009

To provide feedback or to report a problem in this document, go to www.nortel.com/documentfeedback.

#### www.nortel.com

The information in this document is subject to change without notice. The statements, configurations, technical data, and recommendations in this document are believed to be accurate and reliable, but are presented without express or implied warranty. Users must take full responsibility for their applications of any products specified in this document. The information in this document is proprietary to Nortel Networks.

NORTEL, the globemark design, and the NORTEL corporate logo are trademarks of Nortel Networks. Windows and Internet Explorer are trademarks of Microsoft Corp. Firefox is a trademark of the Mozilla Foundation.

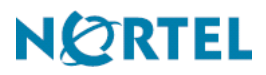